## **DC136 Installation Guide** www.MyLumens.com

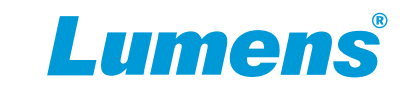

## **Important**

\* Please activate your warranty: www.MyLumens.com/req.

To download the updated software, user guides, and Quick Start Guide, please visit Lumens web site at: www.MyLumens.com/support .

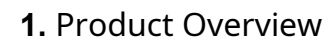

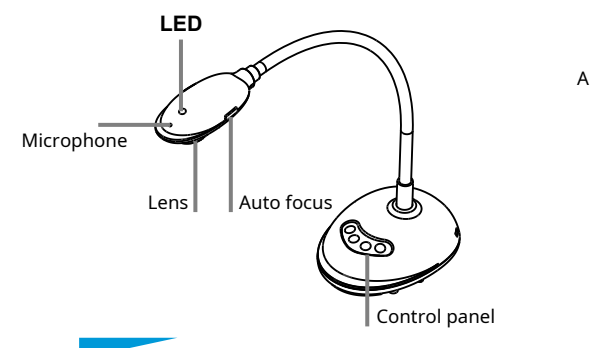

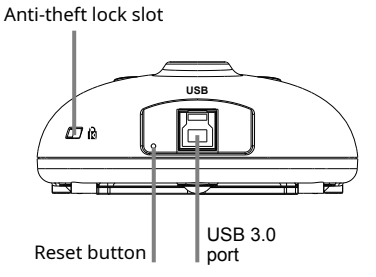

**IWB**

## **2. Installation and Connections**

▼ Connecting to a computer

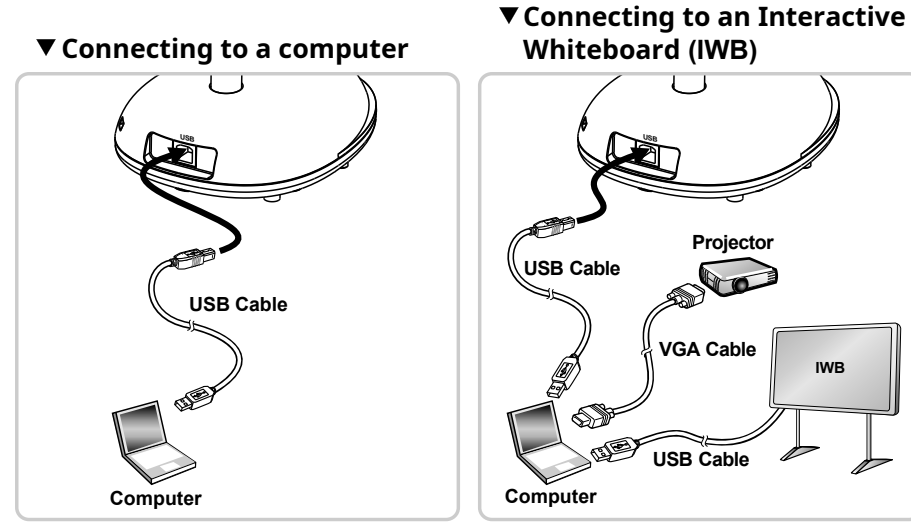

**CONCERT IS ONCE the USB is connected to the computer, the power is ON.** 

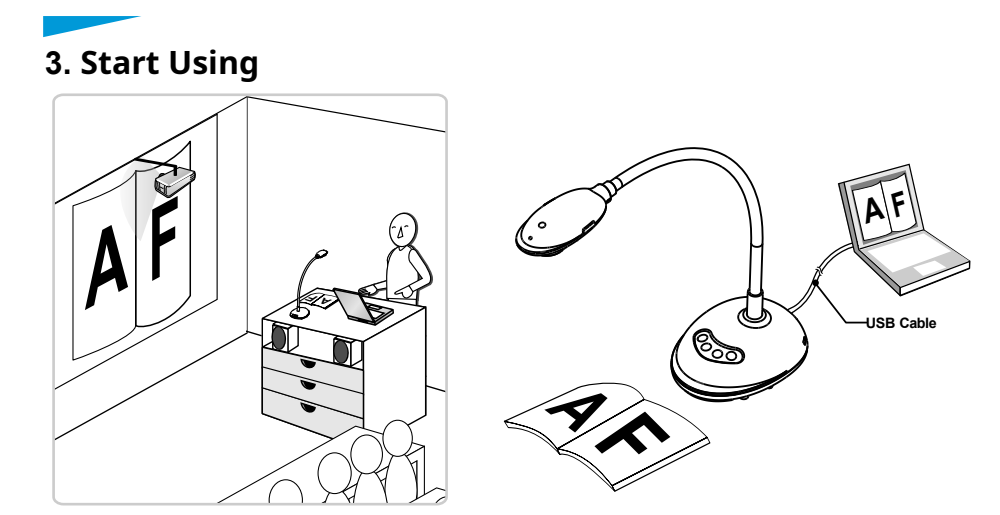

- 1. After installing Ladibug, double-click the icon to open the software to view the images and control DC136.
- **\*** POWER Frequency setting page will display during the first use, please complete the settings following the instructions on the screen.

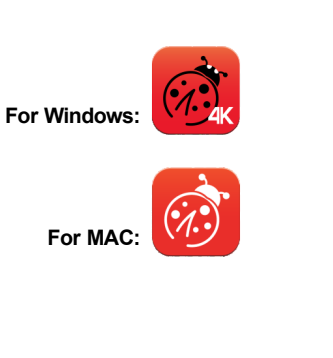

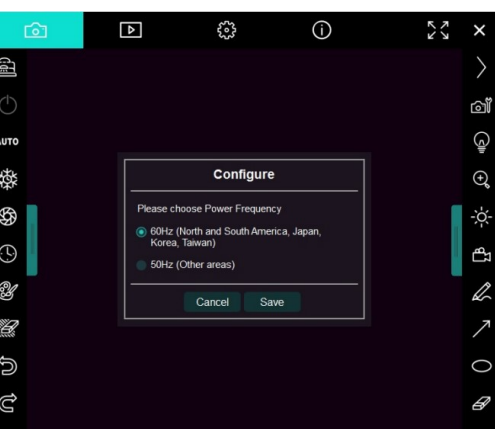

- 2. Place an object to be displayed under the camera.
- 3. Press button to optimize the image.
- 4. You are ready to teach/present.
- **\*** Please download Ladibug software from Lumens website.
- **\*** When connected to a computer via a USB cable, DC136 can also be used with video software, such as Skype and Zoom.